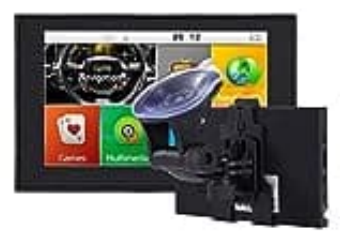

## **GOLDBAY 7 Zoll Navi**

## **Fahrzeug wechseln - Art von Fahrzeug festlegen**

Man kann wählen, welche Art von Fahrzeug man auf der navigierten Route benutzen wird. Abhängig von dieser Einstellung werden bei der Routenberechnung bestimmte Straßenarten ausgeschlossen oder manche Beschränkungen außer Acht gelassen.

1. Tippe auf die Schaltflächen: **Menü → Mehr → Einstellungen**

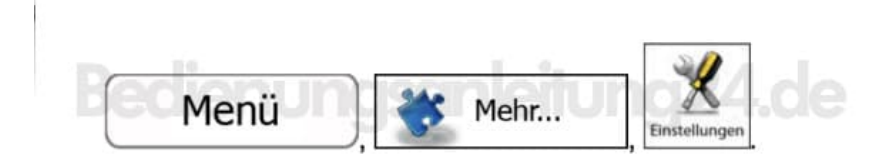

2. Im Einstellungsmenü hast du verschiedene Optionen. Suche nach dem Menüpunkt **Routeneinstellungen** und tippe diesen an.

*Diese Einstellungen legen fest, wie Routen berechnet werden.*

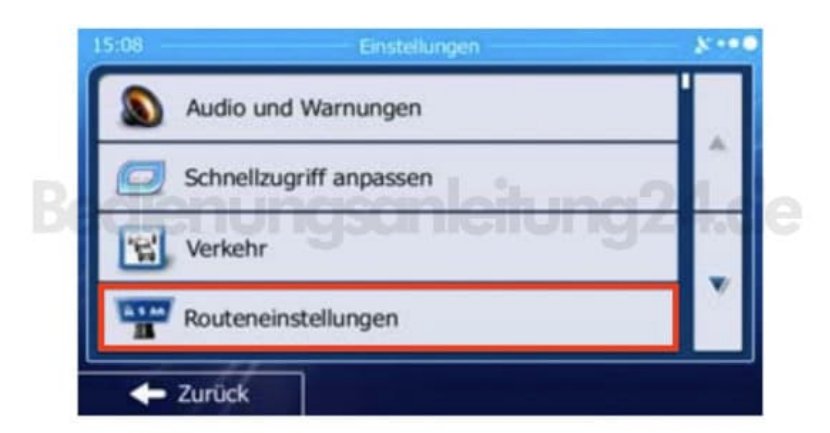

3. Tippe in den *Routeneinstellungen* auf den Menüpunkt **Fahrzeug**.

*Hier kannst du die Parameter des ausgewählten Fahrzeugprofils bearbeiten oder durch Antippen von "Mehr" sogar neue Fahrzeugprofile erstellen.*

lierung**Fahrzeug**ung

4. Übernehme die vorgenommenen Änderungen. Starte das Navi ggf. einmal neu, damit die Einstellungen übernommen werden.